## Kurzus- és tananyageredmények

## Riportelemző segédlet

Az alábbi táblázat röviden bemutatja az e-mailben megküldött, **"Kurzus- és tananyageredmények"** nevű, Excel formátumú riport oszlopait. A magyarázat segítséget nyújt az adminisztrátorok számára a további feldolgozáshoz szükséges oszlopok kiválasztásában. A táblázat alatt található néhány példával pedig szeretnénk bemutatni, hogyan használhatja a táblázat adatait további következtetések levonására.

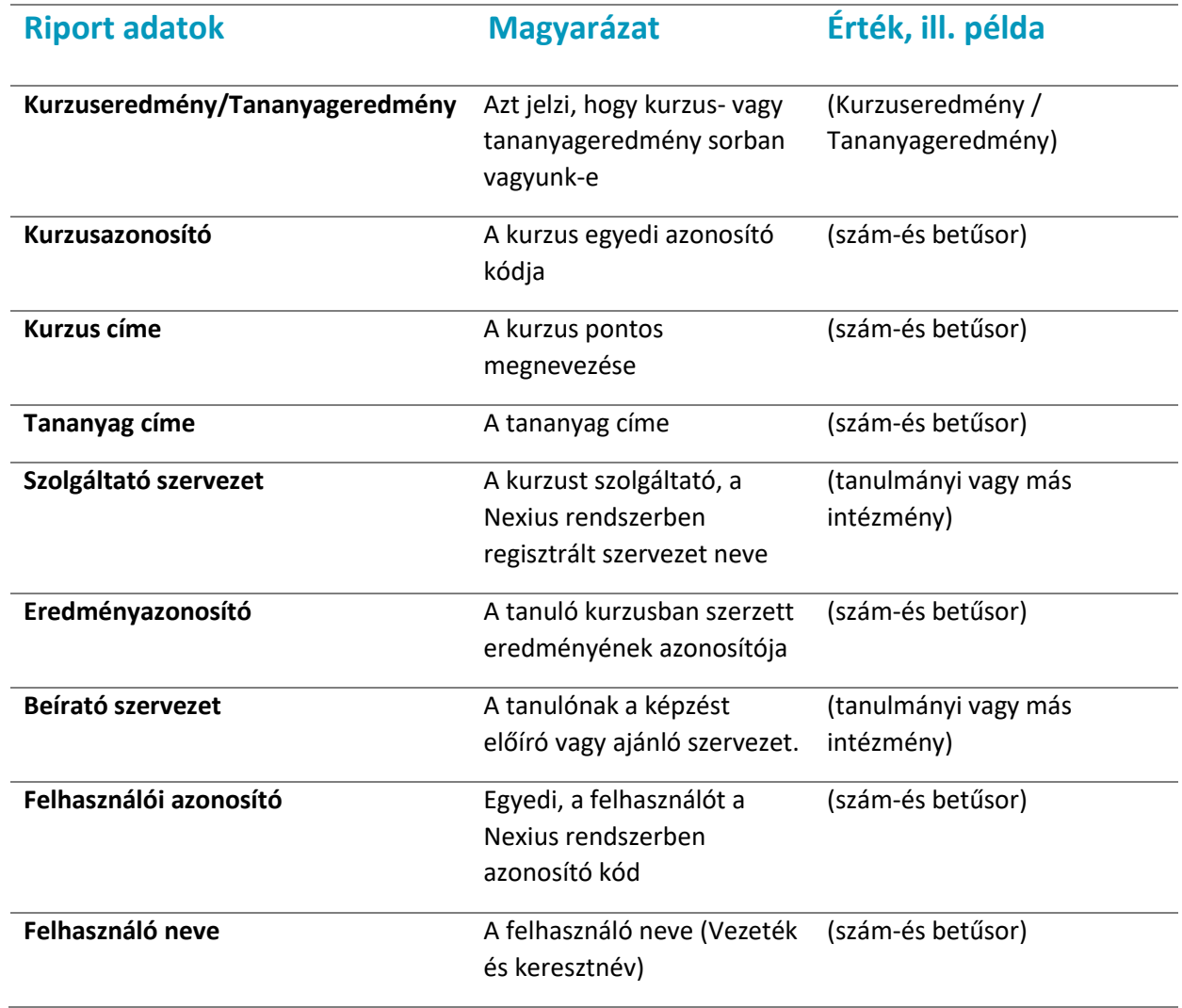

## [A riportban megjelenő adatmezők](http://support.nexiuslearning.com/lms/riportok/riportelemzo#a-riportban-megjeleno-adatmezok)

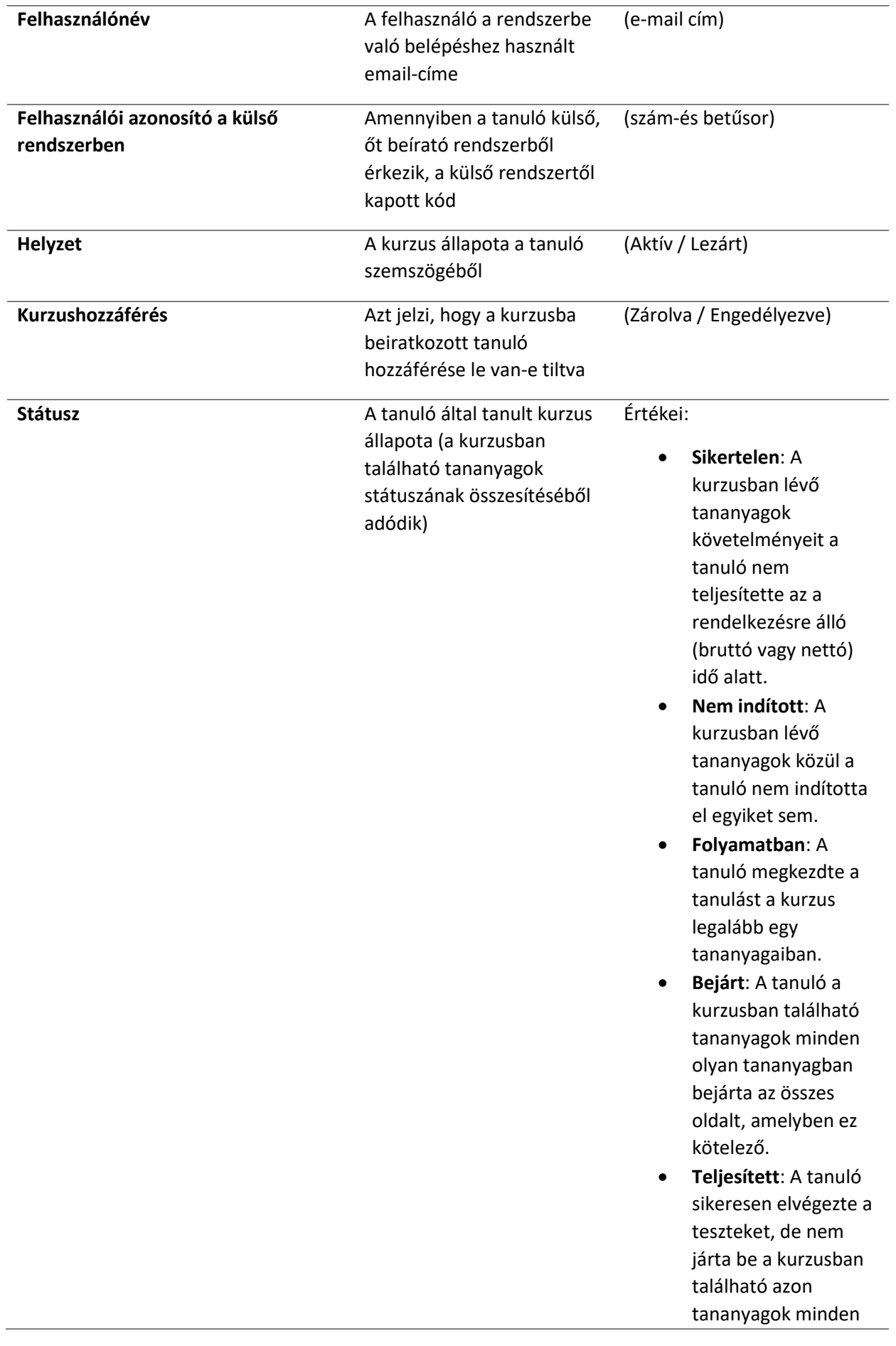

oldalát, amelyekben ez kötelező lenne. **Megfelelt**: A tanuló sikeresen teljesítette a kurzus követelményeit **Beiratkozás ideje** A tanuló beiratkozásának időpontja (dátumérték) Első hozzáférés **A tananyag első indításának** időpontja (dátumérték) **Megfelelt** A tanuló sikeresen teljesítette-e a kurzus követelményeit (igaz / hamis) **Képesítés ideje Az az időpont, amikor a** tanuló a kurzus összes követelményét teljesítette (dátumérték) **Befejezett** A tanuló teljesítette az összes kötelező tananyagoldalt (igaz / hamis) Felmentés bejárás alól. **A tanuló fel van-e mentve a** kurzus végigjárása alól. (igaz / hamis) **Előrehaladás** A tananyagoldalak hány százalékát teljesítette (összesítve) a tanuló (százalék) **Befejezés ideje A tananyagoldalak** teljesítésének pontos ideje (dátumérték) **Teliesített A tanuló elérte-e az elvárt** eredményt a tananyagokban szereplő teszteken (igaz / hamis) Felmentés teljesítés alól **A** tanuló fel van-e mentve a tesztek kitöltése alól. (igaz / hamis) **Eredmény A tesztek legjobb kitöltési** eredményeinek súlyozott átlaga (százalék) **Teljesítés ideje** Kurzuskövetelmények teljesítésének pontos ideje (dátumérték) **Utolsó hozzáférés** A kurzusban szereplő valamely tananyag utolsó indításának időpontja (dátumérték)

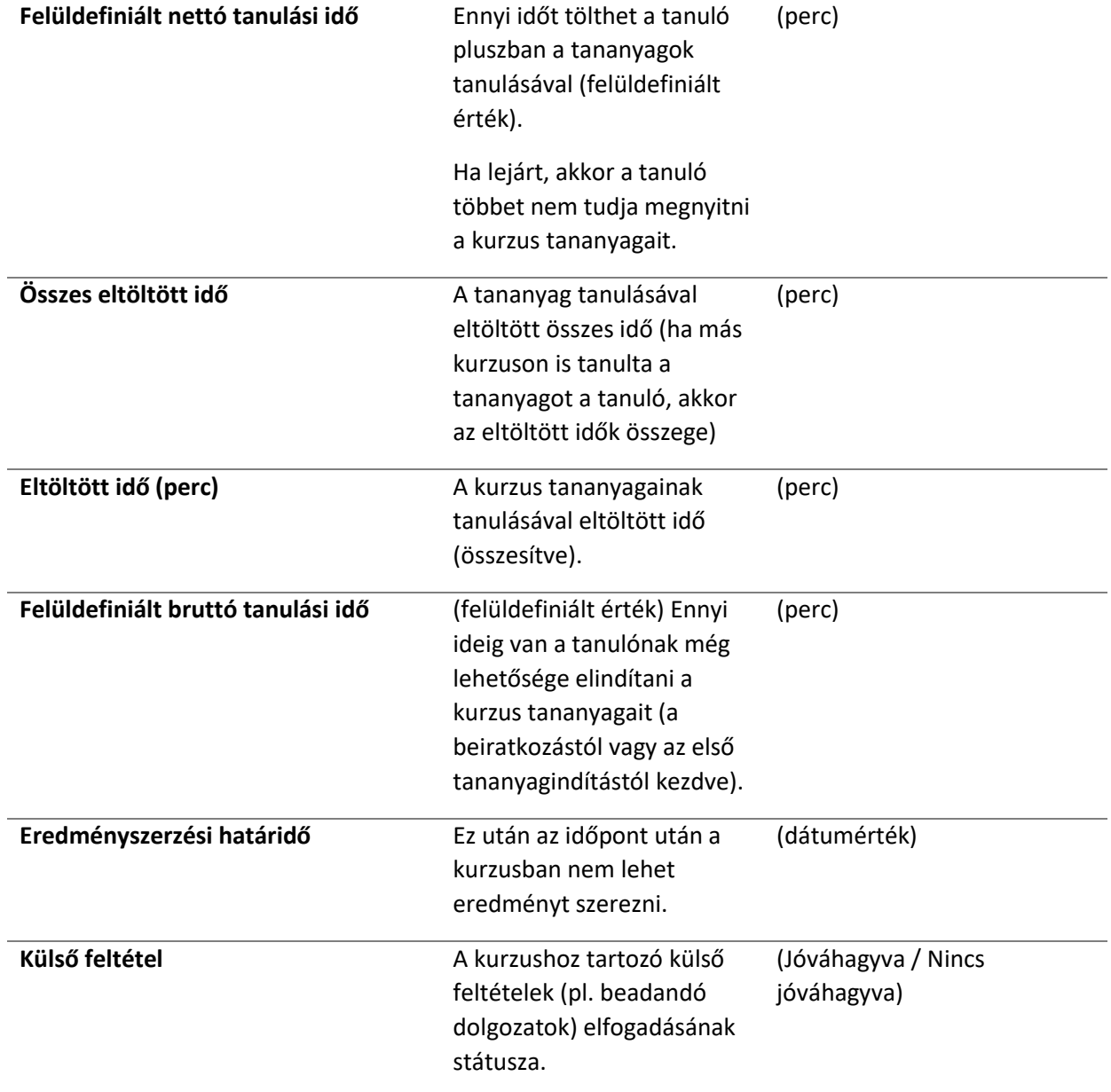

## Használati esetek

Az alábbiakban bemutatunk néhány példaértékű használati esetet:

1. Ha egy konkrét tanulót keres, a tanulót az e-mail címe alapján találja meg a "Felhasználónév" oszlopban.

2. Ha arra kíváncsi, hogy a tanuló milyen e-mail címmel végezte el a

képzést, akkor szűrjön a "Név" oszlopra, így megkapja az összes olyan e-mail címet, ami a tanuló nevéhez kapcsolódik.

- 3. Ha arra kíváncsi, hogy hány olyan tanuló olvasta végig már a tananyagot, aki még nem vizsgázott, szűrjön a "Teljesített" oszlopban a "Hamis", a "Befejezett" oszlopban pedig az "Igaz" értékre.
- 4. Ha arra kíváncsi, hogy kik azok, akik csak a tesztet töltötték ki, de nem járták be az egész tananyagot, akkor szűrjön "Státusz" oszlopban a "Teljesített" értékre.
- 5. Ha szeretné tudni, hogy hány tanuló végezte eddig el a képzést, akkor szűrjön a "Státusz" oszlopnál a "Megfelelt" értékre.
- 6. Ha a tanulók tanulási ciklusát szeretné követni, érdemes a következő oszlopokat figyelni:
	- o "Beiratkozás",
	- o "Első hozzáférés" és
	- o "Képesítés ideje".
- 7. Ha arra kíváncsi, mely tanulók kezdték meg, de még nem fejezték be a kurzust, szűrjön a "Folyamatban" Státuszra.
- 8. Ha szeretné tudni, hogy hányan nem indították még el a képzést, akkor szűrjön a "Státusz" oszlopban a "Nem indított" értékre.
- 9. Amennyiben a legeredményesebb tanulókat keresi, rendezzen vagy szűrjön az
- o "Eltöltött idő",
- o "Képesítés ideje", és az
- o "Eredmény" oszlopok alapján.